# *Beating The System:* **Wrapping The RAS Services API**

*by Dave Jewell*

**Taving spent the last two or** three months writing a component that encapsulates some of the Windows file system, this month and next I'm going to concentrate on the development of a couple of non-visual components that 'wrap' the RAS (Remote Access Service) API routines provided by Windows. Amongst other things, this will allow us to programmatically add new entries to the Windows phonebook and monitor the state of current connections. In fact, the extended RAS API routines under Windows 2000 will even allow us to acquire connection statistics.

That said, this month's column is largely a tutorial on how to wrap an API set as a Delphi object, without getting any unpleasant surprises when moving to other platforms, and showing how to fail gracefully if the required API does not exist. In other words, how not

➤ *Figure 2: With a good grasp of the RAS API and a set of Delphi components to wrap up all Microsoft's run-away complexity, you can design your own custom editors for phonebook entries.*

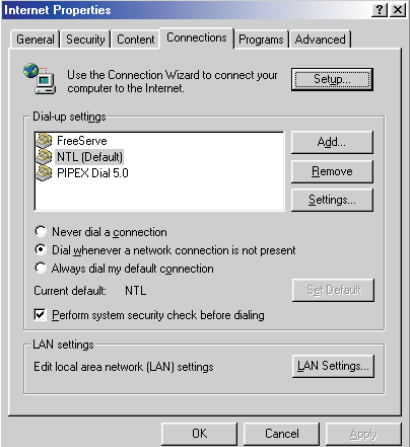

to blow up with a GPF if a DLL isn't found. This is especially important when creating software that's got to run on Windows 95, 98, NT, 2000 and so on. Nobody wants to strew their code with dozens of messy 'if this then that' statements according to the Windows platform you're currently running on. Sadly, we can't avoid a certain amount of messiness inside our RAS components, but at least we can do a reasonable job of hiding it from the application program.

#### **But First, What's RAS?**

If you look up RAS in the MSDN documentation, it will tell you that the *'Remote Access Service lets users at remote locations work as if connected directly to a computer network, accessing one or more RAS servers'*, which is more than a little vague. A better definition would be to say that the RAS API provides us with a way to programmatically access the DUN (Dial-Up Networking) system, providing direct access to the various defined connections (also called phonebook entries) and enabling us to dial out, hang up, add and delete entries and many other wonderful things.

To put this in concrete terms, click on the Settings... button (Figure 1) next time you see this dialog and you'll see the Connections tab of the Internet Properties dialog (Figure 2). The RAS API allows us to programmatically add, remove and edit the various phone book entries, just as the end user can do from this dialog.

It's rather surprising, given that the RAS API has been around for quite a while, that there aren't any RAS wrapper components in Delphi 5. You won't even find the API-level definitions amongst the

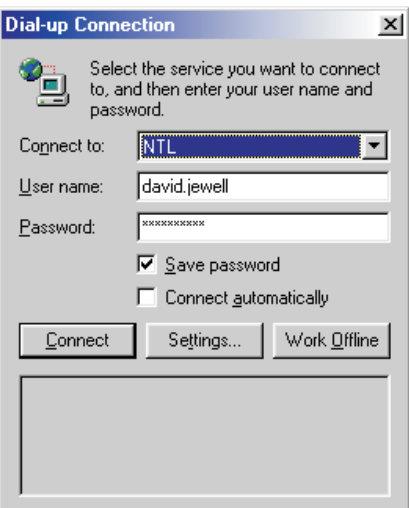

➤ *Figure 1: From where does this familiar dialog get its list of RAS services, usernames and passwords? All is revealed!*

contents of \DELPHI5\SOURCE\ RTL\WIN. Perhaps Borland thought the API was too convoluted to be worth bothering with. I thought that too, from time to time, but decided to plough on regardless!

The RAS components I've developed are all derived from a common ancestor called TRASBase-Component, the source code for which is shown in Listing 1. I did things like this because there's a small amount of code that's needed whatever RAS services you're using, and it makes sense to centralise this in one place. As you can see from the code, TRASBase-Component attempts to load two DLLs, the first of which is RASAPI32.DLL. Under Windows 95, 98, NT 4.0 and Windows 2000, this DLL contains most of the RAS API routines that are available to applications... but not necessarily all! At some point, Microsoft decided to add some more RAS API calls and, rather than adding them to a new release of RASAPI32.DLL, they stuffed them into another DLL called RNAPH.DLL. Later, they *did* add the new routines to a subsequent release of RASAPI32.DLL, thus rendering RNAPH.DLL obsolete. So (if Microsoft's documentation can be believed) some early versions of Windows might not have this

➤ *Listing 1: Facing page.*

```
unit RASControls;
interface
uses
      Windows, Messages, SysUtils, Classes, Graphics,
Controls, Forms, Dialogs;
type
      TRasDialParams = record
            dwSize: Integer;<br>EntryName: array [0..256] of Char;<br>PhoneNumber: array [0..128] of Char;<br>CallbackNumber: array [0..128] of Char;<br>UserName: array [0..256] of Char;<br>Password: array [0..15] of Char;<br>Domain: array [0..15] of C
      end;
     TRasDialParamsNT4_2000 = record
            dwSize: Integer;
EntryName: array [0..256] of Char;
            PhoneNumber: array [0..128] of Char;<br>CallbackNumber: array [0..128] of Char;<br>UserName: array [0..256] of Char;<br>Password: array [0..15] of Char;<br>Domain: array [0..15] of Char;<br>SubEntry: Integer;<br>CallbackId: Integer;
      end;<br>
TRasEntry = record<br>
dwSize, Options: Integer; // General stuff<br>
CountryID, CountryCode: Integer; // Phone/Country info<br>
AreaCode: array [0..10] of Char;<br>
LocalPhoneNumber: array [0..128] of Char;<br>
AlternateOffset: In
     end;<br>TRASBaseComponent = class (TComponent)
     private
            fErrorText: String;<br>fCrror: Integer;<br>fOnError: TNotifyEvent;<br>fRasLib, fRasExtensionsLib: THandle;<br>fWin2000, fWinNT4, fAvailable, fDummy1: Boolean;<br>function GallProc (Err: Integer): Boolean;<br>function CallProc (Err: Integer)
     public
            constructor Create (AOwner: TComponent); override;<br>destructor Destroy; override;<br>property ErrorText: String read fErrorText;<br>property Error: Integer read fError;
     published
            property Available: Boolean read fAvailable
write fDummy1 stored False;
property OnError: TNotifyEvent read fOnError
write fOnError;
     end;<br>TRASPhoneBookManager = class(TRASBaseComponent)
      TRASPhoneBookManager = class(TRASBaseComponent)<br>private<br>fittemIndex: Integer;<br>fittemIndex: Integer;<br>fittemIndex: Tolummy2: TStrings;<br>procedure SetItemIndex (Value: Integer);<br>procedure SetItemIndex (Value: Integer);<br>functio
     protected<br>public
            constructor Create(AOwner: TComponent); override;<br>destructor Destroy; override;<br>function Add: Boolean;<br>function Delete: Boolean;<br>function Edit: Boolean;<br>function ValidateEntryName(const EntryName: String):<br>function Validat
      Boolean;
procedure Refresh;
published
            property ItemIndex: Integer read fItemIndex<br>write SetItemIndex stored False;<br>property PhoneBookFileName: String<br>read fPhoneBookFileName write SetPhoneBookFileName;<br>property Entries: TStrings read fEntries<br>write fDummy2 sto
            property UserName: String index 0 read GetDialParameters
write fDummy3 stored False;
```

```
property Password: String index 1<br>read GetDialParameters write fDummy3 stored False;<br>property PhoneNumber: String index 0<br>read GetEntryProperties write fDummy3 stored False;<br>property DeviceType: String index 1<br>read GetEntr
    end;
procedure Register;
implementation
constructor TRASBaseComponent.Create (AOwner: TComponent);
herited Create (AOwner);<br>|Inherited Create (AOwner);<br>|RasLib := LoadLibrary ('rasapi32.dll');<br>|RasExtensionsLib := LoadLibrary ('rnaph.dll');<br>|Rivailable := fRasLib <> 0;<br>|Win2000 := (Win32Platform = Ver_Platform_Win32_NT)
    (Win32MajorVersion >= 5);
fWinNT4 := (Win32Platform = Ver_Platform_Win32_NT) and
(Win32MajorVersion = 4);
end;
destructor TRASBaseComponent.Destroy;
begin
if fRasLib <> 0 then FreeLibrary(fRasLib);
if fRasExtensionsLib <> 0 then
       FreeLibrary(fRasExtensionsLib);
    Inherited;
end;
function TRASBaseComponent.GetProc(ProcName: PChar):
Pointer;
begin<br>
Result := Nil;<br>
if fAvailable then begin<br>
Result := GetProcAddress (fRasLib, ProcName);<br>
if (Result = Nil) and (fRasExtensionsLib <> 0) then<br>
Result := GetProcAddress(fRasExtensionsLib,ProcName);<br>
end;<br>
end;
function TRASBaseComponent.CallProc(Err: Integer): Boolean;
var
    szErr: array [0..1024] of Char;
RasGetErrorString: function(Err: Integer; Buff: PChar;
BuffSize: Integer): Integer; stdcall;
begin
    fError := Err;
Result := Err = 0;
if Result then fErrorText := ''
    else begin
        RasGetErrorString := GetProc ('RasGetErrorStringA');
if RasGetErrorString(Err, szErr, sizeof(szErr))=0 then
        fErrorText := szErr
else begin
            fErrorText := SysErrorMessage (Err);
if fErrorText = '' then
fErrorText := Format ('Unknown error (%d)', [Err]);
        end;
        fErrorText := 'RAS: ' + fErrorText;
if Assigned(fOnError) then fOnError(Self);
    end;
end;
constructor TRASPhoneBookManager.Create(
    AOwner: TComponent);
begin
Inherited Create (AOwner);
fEntries := TStringList.Create;
Refresh;
end;
destructor TRASPhoneBookManager.Destroy;
begin
    fEntries.Free;
Inherited;
end;
procedure TRASPhoneBookManager.SetPhoneBookFileName(
const Value: String);
begin<br>if (fPhoneBookFileName <> Value)<br>and FileExists (Value) then begin<br>fPhoneBookFileName := Value;<br>Refresh;
    Refresh;
end;
function TRASPhoneBookManager.PhoneBookNameAsPChar: PChar;
begin
if fPhoneBookFileName = '' then Result := Nil
else Result := PChar(fPhoneBookFileName);
end;
procedure TRASPhoneBookManager.Refresh;
type
    TRasEntryName = record
dwSize: Integer;
szEntryName: array [0..257] of Char;
    end;
    TRasEntryName2000 = record
dwSize: Integer;
szEntryName: array [0..257] of Char;
dwFlags: Integer;
szPhonebookPath: array [0..Max_Path] of Char;
   end;
```
var CurEntry, Buffer: PChar;<br>Idx, BufSize, NumEntries, EntrySize: Integer;<br>RasEnumEntries: function(Reserved,Phonebook,Buffer: PChar;<br>'var BufSize,NumEntries: Integer): Integer; stdcall; begin if fAvailable then begin<br>fEntries.Clear;<br>RasEnumEntries := GetProc('RasEnumEntriesA');<br>RasEnumEntries := GetProc('RasEntryName);<br>if fWin2000 then EntrySize := sizeof(TRasEntryName2000);<br>Idx := EntrySize;<br>BufSize := sizeof PInteger (Buffer)^ := EntrySize;<br>if CallProc (RasEnumEntries (Nil, PhoneBookNameAsPChar,<br>Buffer, BufSize, NumEntries)) then begin<br>CurEntry := Buffer;<br>for Idx := 0 to NumEntries - 1 do begin<br>fEntries.Add (CurEntry + sizeof end; finally FreeMem (Buffer); if fEntries.Count > 0 then fItemIndex := 0 else fItemIndex := -1; end; end; end; procedure TRASPhoneBookManager.SetItemIndex( Value: Integer); begin if (Value >= 0) and (Value < fEntries.Count) and (fEntries.Count > 0) then fItemIndex := Value; fitemIndex := Value; function TRASPhoneBookManager.Add: Boolean; var RasCreatePhoneBookEntry: function(WndParent: hWnd; Phonebook: PChar): Integer; stdcall; begin Result := False; if fAvailable then begin RasCreatePhoneBookEntry := GetProc('RasCreatePhonebookEntryA'); if Assigned (RasCreatePhoneBookEntry) then Result := CallProc(RasCreatePhoneBookEntry( Application.Handle, PhoneBookNameAsPChar)); if Result then Refresh; end; end; function TRASPhoneBookManager.Delete: Boolean; var RasDeleteEntry: function(Phonebook, EntryName: PChar): Integer; stdcall; begin Result := False;<br>if fAvailable and (fItemIndex >= 0) then begin<br>RasDeleteEntry := GetProc ('RasDeleteEntryA');<br>if Assigned (RasDeleteEntry) then<br>Result := CallProc(RasDeleteEntry(<br>PhoneBookNameAsPChar<br>PChar(fEntries[fitemI PHONEBOOKNAMMEASPUNAT,<br>PChar(fEntries[fItemIndex])));<br>if Result then Refresh; end; end; function TRASPhoneBookManager.Edit: Boolean; var RasEditPhonebookEntry: function(WndParent: hWnd; Phonebook, EntryName: PChar): Integer; stdcall; begin Result := False; if fAvailable and (fItemIndex >= 0) then begin RasEditPhonebookEntry :=<br>
GetProc('RasEditPhonebookEntryA');<br>
if Assigned (RasEditPhonebookEntry) then<br>
Result := CallProc(RasEditPhonebookEntry(<br>
Application.Handle, PhoneBookNameAsPChar,<br>
PChar(fEntries [fItemIndex])));<br> if Result then Refresh; end; end; function TRASPhoneBookManager.ValidateEntryName( const EntryName: String): Boolean; va RasValidateEntryName: function(Phonebook, EntryName: PChar): Integer; stdcall; begin Result := False; if fAvailable then begin RasValidateEntryName :=<br>GetProc('RasValidateEntryNameA');<br>if Assigned (RasValidateEntryName) then<br>Result := CallProc (RasValidateEntryName(<br>PhoneBookNameAsPChar, PChar (EntryName))); end; end;

function TRASPhoneBookManager.Rename( const NewName: String): Boolean; var RasRenameEntry: function(Phonebook, OldName, NewName: PChar): Integer; stdcall; begin Result := False; if fAvailable and (fItemIndex >= 0) and ValidateEntryName(NewName) then begin<br>RasRenameEntry := GetProc('RasRenameEntryA');<br>if Assigned (RasRenameEntry) then<br>Result := CallProc(RasRenameEntry(<br>PhoneBookNameAsPChar, PChar(fEntries[fItemIndex]),<br>PChar(NewNameAsPCh if Result then Refresh; end; end; function TRASPhoneBookManager.InternalGetDialParameters( var Dest: TRasDialParamsNT4\_2000; var GotPassword: Bool): Integer; var RasGetEntryDialParams: function(Phonebook: PChar; var RasDialParams: TRasDialParamsNT4\_2000; var GotPassword: Bool): Integer; stdcall; begin Result := 0;<br>if fAvailable and (fItemIndex >= 0) then begin<br>RasGetEntryDialParams :=<br>GetProc('RasGetEntryDialParamsA');<br>if Assigned (RasGetEntryDialParams) then begin<br>if fWin2000 or fWinNT4 then<br>Dest.dwSize := sizeof(TRasD Dest.dwSize := sizeof (TRasDialParams); StrPCopy(Dest.EntryName, fEntries[fItemIndex]); if CallProc(RasGetEntryDialParams( PhoneBookNameAsPChar, Dest, GotPassword)) then Result := Dest.dwSize; end; end; end; function TRASPhoneBookManager.GetDialParameters( Index: Integer): String; var GotPassword: Bool; Params: TRasDialParamsNT4\_2000; begin<br>if  $\H$  InternalGetDialParameters(Params,GotPassword)  $>0$ then begin if not GotPassword then Params.Password := '---not available----'; case Index of 0 : Result := Params.UserName; 1 : Result := Params.Password; end; end; end; function TRASPhoneBookManager.InternalGetEntryProperties( var Dest: TRASEntry): Boolean; var<br>
EntrySize, DevInfoSize: Integer;<br>
Buffer: array [0..10000] of Char;<br>
RasGetEntryProperties: function(Phonebook, EntryName:<br>
PChar; var Entry; var EntrySize: Integer; DevInfo:<br>
Pointer; var DevInfoSize: Integer): Integ if fAvailable and (fItemIndex >= 0) then begin<br>RaSetEntryPropertiess :=<br>GetProc('RaSetEntryPropertiesA');<br>if Assigned (RaSetEntryPropertiesA');<br>PInteger(@Buffer)^ := sizeof(TRASEntry);<br>EntrySize := 5izeof(Buffer);<br>DevInfoS end; function TRASPhoneBookManager.GetEntryProperties( Index: Integer): String; var Props: TRASEntry; begin if InternalGetEntryProperties (Props) then begin case Index of 0 : Result := Props.LocalPhoneNumber; 1 : Result := Props.DeviceType; 2 : Result := Props.DeviceName; end; end; end; procedure Register; begin RegisterComponents('DelphiMag', [TRASPhoneBookManager]); end;

end.

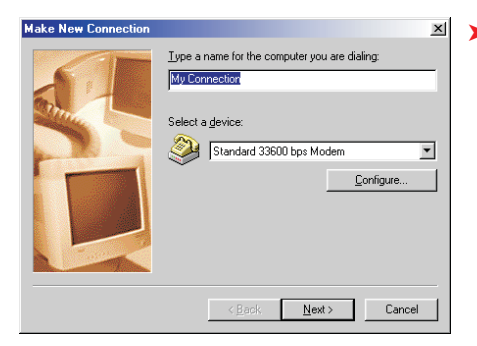

supplementary DLL at all, whereas more recent versions might. I've discovered RNAPH.DLL on my Windows 98 (First Release) system, but it doesn't exist on Windows 2000.

So what's the best way out of this nightmare? Given a particular API call, how do we track it down? I decided the simplest approach was to check RASAPI32.DLL first and only check RNAPH.DLL if the routine doesn't exist in the first library. That way, things should work properly on systems that don't require the extra DLL, and on systems that do.

You can see how this works out in the TRASBaseComponent.GetProc routine. Given an API routine name, it first checks the main API library, and only checks the secondary library if necessary. The destructor for TRASBaseComponent automatically ensures that the libraries are unloaded when the component is destroyed, and the constructor also takes care of setting up a Boolean property, Available, which indicates whether or not RAS services are available. This read-only property uses a dummy write member to fool the property inspector into displaying it. Notice the property is defined with the stored false attribute, because it doesn't make sense for it to be persistent. There are also two internal flags, fWin2000 and fWinNT4, which are needed in various places to cope with certain platform-specifics.

The final job of TRASBase-Component is to provide a centralised place for error handling. Whenever one of the RAS API routines is called, the function result is passed to the CallProc method. If the error code was zero, then this sets the public property ErrorText to an empty string. If a non-zero

➤ *Figure 3: The Make New Connection wizard is what appears when you invoke the RasCreatePhoneBookEntry API call. The various RAS-related dialogs are implemented in the undocumented RNAUI.DLL.*

error code was returned, the code uses the RasGetErrorString to translate the RAS error code into something that's human readable, and places the result in ErrorText. In addition, we maintain another property, Error, for clients who'd prefer to see the original error code. Finally, there's an OnError event handler which is invoked whenever something goes wrong.

#### **Fun With Phonebooks.**

I've nothing else to say about TRASBaseComponent, so let's turn to something a bit more interesting. As my first foray into RAS API twiddling, I decided to write a component that encapsulates access to the phonebook, called TRASPhoneBookManager. As I indicated earlier, the list of available connections are stored in what Microsoft call the phonebook. Under Windows 95 and 98, this is actually a part of the system registry, but under NT (including Windows 2000) the phonebook is a separate disk file with the extension .PBK. Just to make things even more fun, NT supports multiple phonebooks.

Fortunately, it's easy to cater for all this. If you look at the code for TRASPhoneBookManager, you'll see there's a String property called PhoneBookFileName. This will be set to an empty string by default, which is just what we want for W9x,

since it will be interpreted as a reference to the registrybased default phone book. If you set this string to point to a valid .PBK file under NT, that phonebook will be used instead. If you specify an empty string under NT, then the default phonebook will be used.

This raises an interesting little subtlety. If you look at the various phonebook-related RAS API functions, you'll see they all take a PChar parameter which identifies the phonebook to use. The API documentation states that you should pass NIL to invoke the default behaviour. However, what happens if you pass PChar(Str) to an API routine where Str is an empty string? Does NIL get passed? The answer is no, it doesn't! What gets passed is a pointer to a zero byte. I experimented with this under Windows 98 and discovered that the various phonebook routines were happy to accept a pointer to an empty string. In fact, when I peeked at the code inside RASAPI32.DLL, I found that none of the Windows 98 routines even bothered to look at this parameter, it was totally ignored. Even so, in the interests of abiding by the letter of the law, I added a small routine called PhoneBookNameAs-PChar to ensure NIL (NULL if you're a C++ person) gets passed when the phonebook filename is empty.

The most important property in this component is Entries, which is implemented as a read-only TStrings component containing the number of entries in the current phonebook (or in the registry if you're not running NT). This stringlist is set up by the code inside the Refresh method which is

➤ *Figure 4: Under Windows 95 and 98, there's only one RAS phonebook, occupying a specific place in the Windows registry. As you can see here, I have three different ISP services currently installed.*

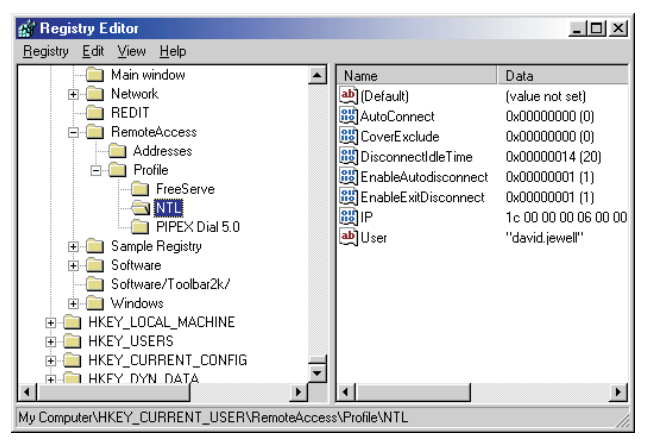

called from the component's constructor. I've also made the Refresh method public so the application can refresh the phonebook entries from time to time, to ensure it's got the current state of play.

If you're running NT 3.51, or an early version of NT 4.0, then don't be too zealous in calling Refresh! This is because the Refresh function has to call RASEnumEntries, a RAS API routine which was notorious for leaking memory in early implementations. Microsoft have fixed the problem now, but if you expect your code to run on an antique version of NT, then call Refresh judiciously!

At the same time, there's an ItemIndex property which is used to refer to a specific item within the phonebook. Be careful to set it to the appropriate item, especially before calling the Delete method!

The Refresh routine is necessarily rather involved, mainly to cope with the brain-dead API routine that it's calling. Despite the name, the RASEnumEntries routine doesn't give you phonebook entries one at a time, it gives you the whole lot in one go. Ordinarily, it wouldn't be too much trouble stepping through the memory buffer and accessing the information, but Microsoft have thoughtfully increased the size of individual entries in Windows 2000!

You can see what I mean by consulting the listing. Prior to Windows 2000, a phonebook entry name record consisted of only two fields (see TRasEntryName), a record size specifier followed by a character array containing the actual entry name. With the advent of Windows 2000, a couple of new

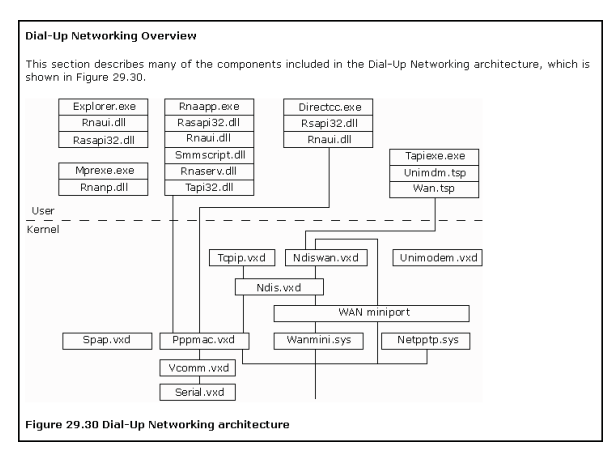

```
function Remote_CreateEntry (hWndParent: hWnd): Integer;<br>stdcall; external 'rnaui.dll';<br>function Remote_EditEntry (hWndParent: hWnd; EntryName: PChar): Integer;
   stdcall; external 'rnaui.dll';
                                                                              ➤ Below: Listing 3
➤ Above: Listing 2
   typedef struct _RASDIALPARAMS {
DWORD dwSize;
       TCHAR szEntryName[RAS_MaxEntryName + 1];
       TCHAR szPhoneNumber[RAS_MaxPhoneNumber + 1];<br>TCHAR szCallbackNumber[RAS_MaxCallbackNumber + 1];<br>TCHAR szUserName[UNLEN + 1];<br>TCHAR szPassword[PWLEN + 1];
   TCHAR szDomain[DNLEN + 1] ;
#if (WINVER >= 0x401)
       DWORD dwSubEntry;
DWORD dwCallbackId;
   #endif
   } RASDIALPARAMS;
```
fields got tacked onto the record in order to specify flags (system-wide or per-user) for each phonebook entry and to return the full pathname of the .PBK file for that specific entry. (see TRasEntry-Name2000).

This means that, prior to calling RASEnumEntries, you've got to figure out what size data structure you're dealing with; this is why we set up the fWin2000 field in the ancestor component. Another, er, interesting aspect of the RASEnum-Entries routine is that you don't know how big to make the buffer to receive the array of records. The best solution is to deliberately give the routine a buffer which is far too small, whereupon it will grudgingly tell you how big it wants the buffer to be. Yes folks, as API routines go, RASEnumEntries is about as friendly as a cornered rat.

Once you've got these little obstacles sorted out, the rest is simple. The GetProc method is called to obtain the procedure pointer for the API call. In this case I haven't bothered checking to see if we get NIL back because this rou-

> tine was implemented way back in NT 3.1! The fEntries stringlist is

➤ *Figure 5: Why use one DLL when half a dozen will do? Microsoft show once again that the KISS principle of software engineering is an alien concept in Redmond.*

property UserName: String index 0 read GetDialParameters write fDummy3 stored False; property Password: String index 1 read GetDialParameters write fDummy3 stored False;

#### ➤ *Listing 4*

cleared and EntrySize is calculated according to the record size we're working with. After making a dummy call to get the required buffer size, the requisite amount of memory is allocated and the real call is made. The code then simply steps through the array, incrementing by EntrySize each time round the loop in order to access successive records.

The RasCreatePhonebookEntry routine is used to create a new phonebook entry. Well, sort of. All it *actually* does is call the built-in '*Make New Connection*' wizard, which you can see running in Figure 3. It's rather a shame that there is no API to directly add the information into the registry or current phonebook. At least, not officially, but maybe this is something we'll look at in a future instalment (see *RAS API Secrets*). I wrapped the call RasCreate-PhonebookEntry with the much easier to use Add method: look Ma, no parameters! Like the various other methods discussed here, it returns True on success or False on failure. If it fails, an application can consult Error and ErrorText to get the low-down on what went wrong. The only thing worthy of note in the Add routine is the use of Application.Handle as a sneaky way of providing a parent window handle.

Like most of Microsoft's routines which display a dialog, you need to provide a parent window. I got the Application.Handle trick from DIALOGS.PAS.

My implementation of the Delete and Edit methods follows exactly the same pattern. They each work with the current value of ItemIndex, which forms an index into the Entries property, thus identifying the phonebook entry to be deleted or edited. The code checks that ItemIndex is within range, and then invokes GetProc to retrieve the appropriate API pointer from the RAS DLL. In both cases CallProc is used to set the error status information and call OnError if the event handler has been assigned. As with RasCreatePhonebookEntry, the Ras-EditPhonebookEntry routine brings up the appropriate dialog box from RNAUI.DLL.

For the terminally curious, and those who like living dangerously, the undocumented dialog routines

in RNAUI.DLL can easily be called directly without recourse to RASAPI32.DLL (see Listing 2). Well, I'm sure you get the idea!

The RAS API also implements a routine called RasRenameEntry which allows an existing phonebook entry to be renamed. As shown in the listing, I wrapped this up into an easily callable method: Rename. While doing so, I noticed the documentation mentions the presence of another routine called RasValidateEntryName, so I added support for this too, ensuring the new connection name passed to Rename goes through my Validate-EntryName code first. In practice, I don't think that ValidateEntryName does very much, but one may as well play ball.

#### **Delving Deeper**

OK, so we can add, delete and rename phonebook entries, but what about the actual business of phone numbers, usernames and

## **RAS API Secrets: To Boldly Go...**

Microsoft's RAS API is a delightfully baroque collection of DLLs, registry entries and (in the case of NT) file-based phonebooks. Personally, I'm the sort of guy who would rather cut through the multiple layers of Microsoft code and get right down to 'hitting the metal'. Not only will this make your application a lot faster and less dependent on Microsoft DLLs, but arguably a lot more reliable too  $\odot$ . That said, it should be obvious that riding rough-shod over the official APIs might buy you ultimate flexibility, but perhaps ultimate disaster if the underlying implementation ever changes.

If you do want to venture into the unknown, consider the simple process of programmatically creating a new phonebook entry. As indicated elsewhere, the RasCreatePhonebookEntry API call simply invokes the new connection wizard. The RasCreatePhonebookEntry code does this by loading the undocumented RNAUI.DLL which contains much of the user interface code involved. This in turn is responsible for making persistent registry changes (on Windows 95/98) according to whatever's typed into the various dialogs. If you consult Figure 4, you'll see the registry sub-tree at HKEY\_CURRENT\_USER\Remote-Access. If you want to create a new, empty phonebook entry, just try adding a string value (eg 'Wombat') to the Addresses key and, hey presto, you'll find that if you then open the Dial-Up Networking folder under My Computer, Wombat will magically appear. Of course, there's a lot more than this to do in order to get a valid phonebook entry, I'm simply making the point that, ultimately, it all comes down to registry manipulation under Windows 95/98.

Under NT 4.0 and Windows 2000, phonebook entries reside in disk files. Interestingly, there are a whole slew of undocumented routines inside the Windows 2000 version of RASAPI32.DLL which relate to manipulation of these .PBK files, 23 of them no less! With names like RasFileLoad, RasfileGet-SectionName, RasFileWrite, etc, it's obvious that these are the low-level manipulation routines for NT phonebooks. Hmmm... GetSectionName sounds an awful lot like an .INI file, doesn't it? Surely not? Oh yes! No prizes for guessing what the inside of a .PBK file looks like  $\odot$ .

(shhh...) passwords? In order to retrieve password and username information for a specific connection, we have to use the snappilynamed RasGetEntryDialParams routine. Microsoft are now officially deprecating the use of this routine, telling us that we need to move over to the more recent RasGet-Credentials. Well, thanks very much Microsoft, but have you noticed that you didn't bother to implement this routine under Windows 95/98? I'll take my chances and stick with RasGet-EntryDialParams for now. By the time Microsoft carry out their threat of removing RasGetEntry-DialParams from the RAS API, the Windows 9x product line will no doubt be history... maybe.

RasGetEntryDialParams takes a pointer to a data structure which (in C/C++ terms) looks like Listing 3. As you can see, we're faced with the same problem we encountered with RasEnumEntries: the data structure used is operating system version dependent. For NT 4.0 and Windows 2000, the last two fields exist, whereas for other platforms they don't. The dwSize field has to be set up prior to calling RasGet-EntryDialParams, and you also have to set up the szEntryName field with the name of the required entry. The call will then fill in the other fields of the data structure. Somewhat counter-intuitively, we can't use this routine to retrieve the phone number, even though there is a szPhoneNumber field in the structure. For that, we need another routine called RasGetEntryProperties. More on that in a moment.

As you can see from the code, TRASPhoneBookManager implements a couple of string properties, like those shown in Listing 4.

As you change the ItemIndex property, you'll see the UserName and Password properties change in the object inspector: deeply cool. Yes, I'm a great one for making properties 'inspectable' if at all possible (ie published properties which pretend to be read/write so that the object inspector will deign to display them) and, to this end, I've used another dummy variable, fDummy3 as the write clause. Can

anyone explain to me why this is OK, even though both UserName and Password are indexed properties? I expected to have to provide a dummy 'writer' routine, which takes an index value and string as parameters, but the Delphi 3 compiler accepts this construction without comment. Either it's smart enough to realise that I only want to use indexing to read the property, or too dim to spot my misdemeanour, I'm not sure which! Anyway, it works. Then again, I've only tested this code with Delphi 3 so far: your mileage may vary.

The GetDialParameters code is relatively straightforward because most of the work is done in a helper routine called InternalGetDial-Parameters. It takes an index value and returns the appropriate string after retrieving a valid parameter block. One wrinkle is that, depending on security considerations, etc, you may or may not be able to retrieve the password of a specific account, and if the code detects that no password was retrieved, then the Password property is set to —-not available—— by default.

Yes, Dave, but what about getting the phone number? As I mentioned, we need another routine called RasGetEntryProperties to get the phone number of a particular phonebook entry. The bad news is that this routine requires an absolutely horrendous data structure, TRasEntry, which you'll find near the beginning of the listing.

I hope that this isn't the case, but one or two readers might feel disposed to berate me for getting rid of all Microsoft's symbolic constants in the various structures presented in this article. Why have I replaced RAS\_MaxAreaCode with 10, RAS MaxPhoneNumber with 128, and so on. Well, for starters, I think that the RAS API is quite complex enough already without cluttering things up with dozens of extra constants. I don't like obfuscating my code and I don't anticipate that Microsoft will change any of these constants any time soon. In any event the proper place for all these constants and structure definition is in a RAS.PAS (sounds good, that!) file supplied by Borland. And, yes

### ➤ *Figure 6: Here's the phonebook manager component as seen in the Object Inspector.*

guys, that was a big hint. Maybe in Delphi 6?

As a final little smack in the face from Microsoft (what, me, bitter and twisted?), the Ras-GetEntryProperties call can potentially return a number of alternative phone numbers appended to the end of the

TRasEntry data structure. Thus, you've got to be sure to allocate a buffer big enough to cope. In this relatively simple phonebook implementation, I've ignored such niceties as alternative phone numbers: after all, what I'm really trying to do here is demonstrate how to wrap an API set in a platform independent manner. It's up to you to flesh out the bones with whatever 'meat' you're most interested in, so to speak! Nevertheless, you do need to allocate some space after the TRasEntry structure for those extra phone numbers.

You can see how I've tackled this in the InternalGetEntryProperties routine. The buffer allocated is actually 10,000 bytes long (what's 32-bit programming for if you can't casually throw 10Kb on the stack?) and any extra phone numbers will go into this buffer after the 'real' TRASEntry data structure. Once the data has been successfully read, then we just pass back sizeof(TRasEntry) bytes to the caller.

Armed with the InternalGet-EntryProperties routine, I added three more indexed properties to the phonebook component to return phone number, device type (modem, X.25, etc) and device name associated with this entry. If you're interested in those other X.25-related strings in TRasEntry, it would be trivially simple to expose them as properties.

Maybe you're thinking that this component isn't enormously efficient, because it hits the RAS API every time Delphi reads one of those indexed properties. Well, that's true, but I wanted the component to keep in sync with the

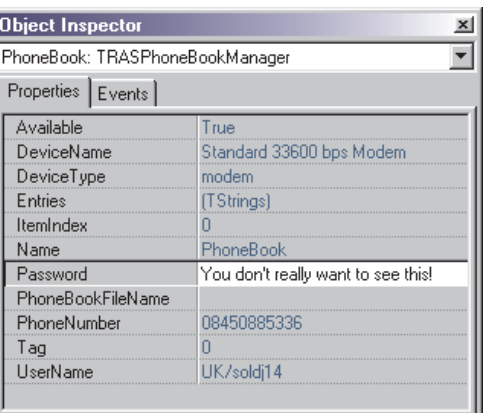

current state of the phonebook where possible and, besides, the latency of these routines is pretty low. On Windows 9x we're merely accessing the registry, and on NT we're accessing an .INI file, er, I mean a .PBK file.

That's all we've got time for this month, but in the next instalment I'll continue 'Rapping RAS' with some more enhancements to the phonebook component, which will include the ability to modify some of these read-only properties such as password, username and phone number.

At the same time, I'll be presenting the code for a connection manager which automatically notifies a Delphi application when a RAS connection has been created or destroyed and, who knows, we might even have time to explore the innards of those .PBK files.

*Warning: because of tight deadlines (and a literally thunderstruck modem!) so far I've only tested this code under Windows 98. If you want to start using RAS under Windows 2000 and can't wait for next month's code (and possible amendments) do proceed with caution.*

Dave Jewell is a freelance consultant/programmer and technical journalist specialising in systemlevel Windows and DOS work. He is Technical Editor of *Developers Review* which is also published by iTec. You can contact Dave as TechEditor@itecuk.com